## **MERCUSYS®**

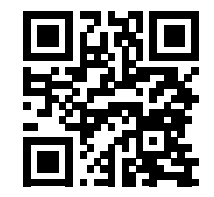

http://www.mercusys.com

Specifications are subject to change without notice. **MERCUSYS** is a registered trademark of MERCUSYS TECHNOLOGIES CO., LTD. Other brands and product names are trademarks or registered trademarks of their respective holders.

No part of the specifications may be reproduced in any form or by any means or used to make any derivative such as translation, transformation, or adaptation without permission from MERCUSYS TECHNOLOGIES CO., LIMITED. Copyright © 2020 MERCUSYS TECHNOLOGIES CO., LIMITED. All rights reserved.

For technical support, the user guide and more information, please visit http://www.mercusys.com/support .

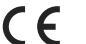

7107500144 REV1.0.0

# **Quick** Installation Guide

Powerline Extender

## **CONTENTS**

- 01 / English
- 05 / Deutsch
- 08 / Español
- 11 / Français
- 14 / Italiano
- 17 / Português
- 20 / Nederlands
- 23 / Bahasa Indonesia
- 26 / Tiếng Việt
- 29 / Türkçe
- 37 / العربية

**English**

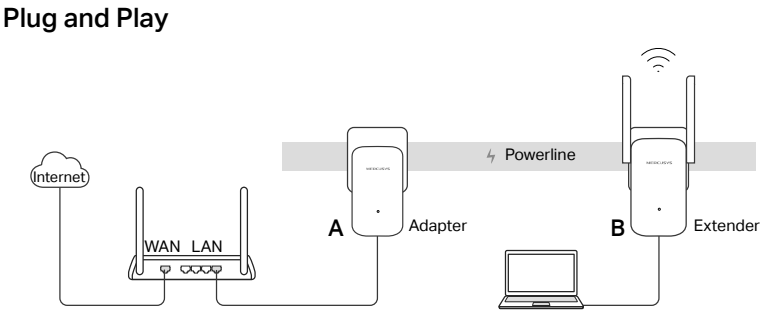

- 1. Connect the adapter to a LAN port of your router using an Ethernet cable.
- 2. Plug the extender into the wall outlets on the same electrical circuit.
- 3. Wait until the Power LED on any powerline device turns solid green.
- 4. Connect to the Wi-Fi using the SSID and password on the product label. 5. Enjoy!

More: To add additional Powerline adapters and extenders with the default settings, simply plug them into the wall outlets on the same electrical circuit.

### **English**

## Attention

- Plug the powerline devices directly into the wall outlets but not the power strips.
- For passthrough powerline devices, plug the power strips into the integrated electrical sockets of the powerline devices.

## Secure the Powerline Network with the Pair Button

Tips: We recommend that you plug in the powerline devices near each other when pairing. Set up a secure network:

- 1 Press the Pair button for 1 second on the adapter. The Power LED starts blinking green quickly.
- 2 Within 2 minutes, press the Pair button for 1 second on the extender. The Power LED starts blinking green quickly.
- 3 When the Powerline LED turns solid green, it's done.

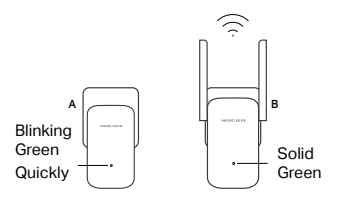

#### Note:

- 1. If the Power LED does not blink green quickly, press the Pair button again.
- 2. If you have more extenders, simply plug in and pair each one with the existing adapter to join the network. Then the Wi-Fi settings will automatically sync from the existing extender to the new ones.

## LED Description

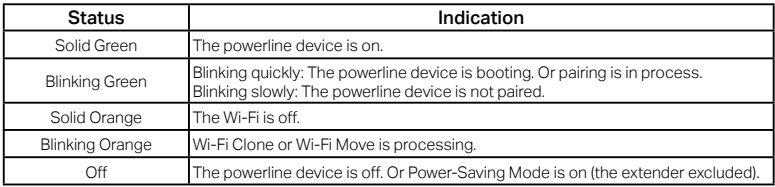

## Copy Wi-Fi Settings from Router to Extender

- 1. Press your router's WPS button.
- 2. Within 2 minutes, press the Wi-Fi button on the extender for 1 second.
- 3. The extender's LED should start blinking orange quickly. When it turns solid green, Wi-Fi settings are copied. It's done!

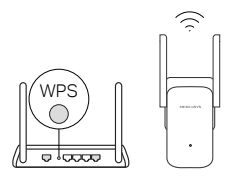

## FAQ (Frequently Asked Questions)

## Q1. How do I reset my powerline device?

A1. With the powerline device plugged into to the electrical outlet, press and hold the Pair button for at least 6 seconds. Release the button and the LED turn off. When the LED turn back on, the reset process is complete.

#### Q2. How to troubleshoot if there is no internet connection in my powerline network?

- A1. Make sure all powerline devices are on the same electrical circuit.
- A2. Make sure all Power LEDs are solid green. If not, pair your adapters and extenders again.
- A3. Make sure all hardware connections are correctly and securely connected.
- A4. Check if you have an internet connection by connecting the computer directly to the modem or router.
- A5. Make sure your computer's IP address is in the same segment as your router's.
- Q3. What can I do if a successfully-paired powerline device does not reconnect after it has been moved to a new location?
- A1. Try another socket and make sure it is on the same electrical circuit.
- A2. Try to pair it again, and make sure the Power LED is solid green.
- A3. Check for possible interference, such as a washer, air conditioner or other household appliances that may be too close to one of the powerline devices. Plug the appliance into the integrated electrical socket (if the powerline device has one) to remove some electrical noise.

To learn more about the powerline device, please visit our website http://www.mercusys.com.

## **Plug and Play**

- 1. Verbinden Sie den Powerline-Adapter mit einem Netzwerkkabel an einem LAN-Port Ihres Routers.
- 2. Schließen Sie den WLAN-Powerline-Adapter an eine Wandsteckdosen im selben Stromkreis.
- 3. Warten Sie, bis die Power-LED eines Powerline-Geräts dauerhaft grün leuchtet.
- 4. Verbinden Sie ich mit dem WLAN unter Verwendung der WLAN-Zugangsdaten (SSID und WLAN-Passwort) des Produktetiketts.
- 5. Fertig!

Weitere zurückgesetzte Adapter oder Extender anschließen: Einfach in eine Wandsteckdose des selben Stromkreises stecken und fertig.

#### **Vorsicht**

- Stecken Sie Powerlineadapter immer direkt in Wandsteckdosen. Verwenden Sie keine Mehrfachsteckdosen.
- Haben Sie ein Gerät mit Frontsteckdose, können Sie an diese eine Mehrfachsteckdose anschließen.

#### **Absichern Ihres Powerlinenetzes mittels der Pair-Taste**

Hinweis: Wir empfehlen, die Adapter beim Pairing räumlich nahe beieinander zu betreiben.

#### Einrichten eines sicheren Netzes:

- 1. Drücken Sie am Adapter A für 1 Sekunde die Pair-Taste. Die Power-LED beginnt schnell grün zu blinken.
- 2. Drücken Sie innerhalb von 2 Minuten die Pair-Taste am WLAN-Powerline-Adapter 1 Sekunde lang. Die Power-LED beginnt schnell grün zu blinken.

#### **Deutsch**

3. Wenn die Powerline-LED dauerhaft grün leuchtet, ist die Powerline-Verbindung hergestellt. Hinweis:

- 1. Wenn die Power-LED nicht schnell grün blinkt, drücken Sie die Pair-Taste erneut.
- 2. Wenn Sie mehrere WLAN-Powerline-Adapter haben, schließen Sie diese einfach an und pairen Sie diese mit dem vorhandenen Adapter, um dem Netzwerk beizutreten. Danach werden die WLAN-Einstellungen automatisch vom vorhandenen WLAN-Powerline-Adapter mit den neuen synchronisiert.

## **LED-Beschreibung**

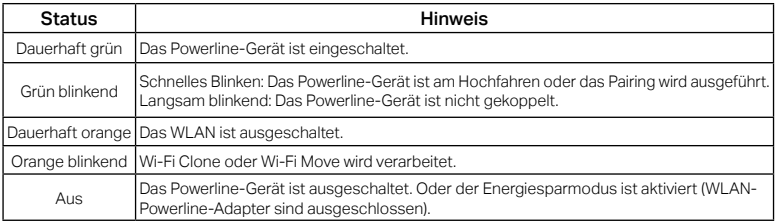

#### **Kopieren Sie die WLAN-Einstellungen vom Router zum WLAN-Powerline-Adapter**

- 1. Drücken Sie die WPS-Taste Ihres Routers.
- 2. Drücken Sie innerhalb von 2 Minuten die WLAN-Taste am WLAN-Powerline-Adapter 1 Sekunde lang.
- 3. Die LED des WLAN-Powerline-Adapters sollte schnell orange blinken. Wenn es dauerhaft grün leuchtet, wurden die WLAN-Einstellungen kopiert. Erledigt!

## **FAQ (Häufig gestellte Fragen)**

#### F1. Wie setze ich mein Powerline-Gerät zurück?

A1. Halten Sie die Pair-Taste mindestens 6 Sekunden lang gedrückt, während das Powerline-Gerät an die Wandsteckdose angeschlossen ist. Lassen Sie die Taste los erst los, wenn LED erlischt. Wenn die LED wieder leuchtet, ist das Zurücksetzen abgeschlossen.

#### F2. Was kann ich tun, wenn mein Powerlinenetz keine Internetverbindung hat?

- A1. Vergewissern Sie sich, dass alle Powerlineadapter im gleichen Stromkreis betrieben werden.
- A2. Stellen Sie sicher, dass überall die Power-LEDs leuchten. Tun sie dies nicht, wiederholen Sie bitte den Pairing-Vorgang.
- A3. Stellen Sie sicher, dass sämtliche Kabel richtig angeschlossen sind.
- A4. Überprüfen Sie, ob Sie direkt an Ihrem Modem bzw. Router eine Internetverbindung haben.
- A5. Vergewissern Sie sich, dass die IP-Adresse Ihres Computers und die Ihres Routers sich im gleichen Adressbereich befinden.
- F3. Was kann ich tun, wenn ein gepairter Powerlineadapter sich an einem anderen Ort nicht mit meinem Powerlinenetz verbindet?
- A1. Versuchen Sie es mit einer anderen Steckdose und stellen Sie sicher, dass diese sich im selben elektrischen Stromkreis befindet.
- A2. Wiederholen Sie bitte den Pairing-Vorgang und stellen Sie sicher, dass die Power-LED leuchtet.
- A3. Überprüfen Sie, ob Geräte wie Waschmaschine, Klimagerät oder andere Haushaltsgeräte zu nah an den Powerlineadaptern betrieben werden. Verbinden Sie die fraglichen Geräte mit der Frontsteckdose eines Powerlineadapters, damit diese die Störungen filtert.

Um mehr über Powerline-Adapter zu erfahren, besuchen Sie bitte unsere Website http://www.mercusys.com.

#### **Español**

## **Plug and Play**

- 1. Conectar el adaptador a un puerto LAN del router con un cable Ethernet.
- 2. Enchufar el extensor en los enchufes de pared en el mismo circuito eléctrico.
- 3. Esperar hasta que el LED de encendido en cualquier dispositivo de línea eléctrica se vuelva verde fijo.
- 4. Conectarse al Wi-Fi usando el SSID y la contraseña en la etiqueta del producto.
- 5. ¡Disfrute!

Más: Para añadir adaptadores powerline adicionales y extensores con los ajustes por defecto, simplemente conéctelos en enchufes de pared en el mismo circuito eléctrico.

## **Consideraciones**

- Enchufe los dispositivos powerline directamente en enchufes de pared pero no en regletas.
- Para los dispositivos powerline con enchufe incorporado, conecte la regleta en el enchufe integrado de los dispositivos powerlines.

## **Asegure la Red Powerline con el botón Pair**

Consejos: Recomendamos que enchufe los dispositivos powerline cerca uno del otro cuando los configure.

## Configurar un red segura:

- 1. Presione el botón de Pair 1 segundo en un adaptador. El LED de encendido comienza a parpadear en verde rápidamente.
- 2. Dentro de los siguientes 2 minutos, presionar el botón Emparejar durante 1 segundo en el extensor. El LED de encendido comienza a parpadear en verde rápidamente.
- 3. Cuando el LED de Powerline se vuelve verde fijo, está listo.

#### Nota:

- 1. Si el LED de encendido no parpadea en verde rápidamente, presionar nuevamente el botón Emparejar.
- 2. Si hay más extensores, simplemente conectar y emparejar cada uno con el adaptador existente para unirse a la red. Luego, la configuración de Wi-Fi se sincronizará automáticamente desde el extensor existente hasta los nuevos.

#### **Descripción del LED**

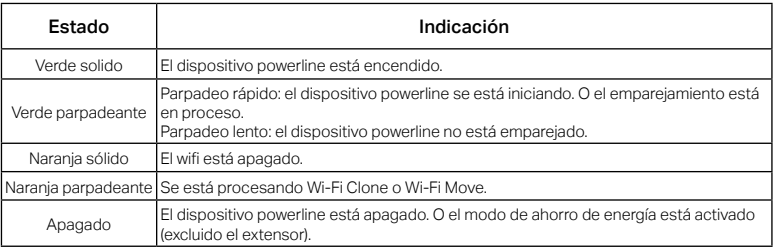

#### **Copiar la configuración de Wi-Fi del router al extensor**

- 1. Presionar el botón WPS del router.
- 2. Dentro de 2 minutos, presionar el botón de Wi-Fi en el extensor durante 1 segundo.
- 3. El LED del extensor debería comenzar a parpadear en naranja rápidamente. Cuando se vuelve verde fijo, la configuración de Wi-Fi se copia. ¡Está hecho!

## **FAQ (Preguntas Frecuentes)**

- Q1. ¿Cómo restablezco mi dispositivo powerline?
- A1. Con el dispositivo powerline conectado a la toma de corriente, presionar y mantener presionado el botón Emparejar durante al menos 6 segundos. Soltar el botón y el LED se apagará. Cuando el LED se vuelve a encender, el proceso de reinicio se completa.
- Q2. ¿Cómo solucionar los problemas si no hay conexión a Internet en la red powerline?
- A1. Asegúrese de que todos los dispositivos powerline están en el mismo circuito eléctrico.
- A2. Asegurar que todos los LED de alimentación estén encendidos. Si no, por favor emparejar los adaptadores y extensores de nuevo.
- A3. Asegúrese de que todas las conexiones hardware son correctas y de que los dispositivos están conectados de manera segura.
- A4. Compruebe si tiene conexión a Internet conectando el ordenador directamente al módem o router.
- A5. Asegúrese de que la dirección IP de su ordenador está en el mismo segmento que la dirección IP de su router.
- Q3. ¿Qué puedo hacer si un dispositivo powerline correctamente emparejado no se reconecta después de haber sido movido a una nueva ubicación?
- A1. Pruebe en otro enchufe y asegúrese de que está en el mismo circuito eléctrico.
- A2. Intentar emparejar nuevamente y asegurarse de que el LED de encendido esté encendido.
- A3. Compruebe si existen posibles interferencias, como una lavadora, aire acondicionado u otros electrodomésticos que puedan estar cerca de uno de los dispositivos powerline. Enchufe el electrodoméstico en la toma de corriente integrada (si el dispositivo powerline tiene una) para eliminar cualquier ruido eléctrico.

Para obtener más información sobre el adaptador de línea eléctrica, visite nuestro sitio http://www.mercusys.com.

## **Plug and Play**

- 1. Connectez l'adaptateur CPL à un port LAN de votre routeur à l'aide d'un câble Ethernet.
- 2. Branchez l'extenseur CPL dans une prise murale sur le même circuit électrique.
- 3. Attendez que le voyant d'alimentation des CPL devienne vert fixe.
- 4. Connectez-vous au WiFi à l'aide du SSID et du mot de passe figurant sur l'étiquette du produit.
- 5. Appréciez !

Plus: Pour ajouter d'autres adaptateurs ou extenseurs CPL utilisant leurs paramètres par défaut, branchez les simplement au même circuit électrique.

## **Attention**

- Ne pas brancher les adaptateurs CPL à une multiprise mais directement à des prises électriques.
- Pour les adaptateurs avec prise gigogne, brancher les multiprises sur la prise femelle des adaptateurs CPL.

## **Sécuriser le réseau CPL à l'aide du bouton Pair**

Astuces: Nous vous recommandons de brancher les adaptateurs l'un à côté de l'autre pour les appairer.

#### Paramétrer un réseau sécurisé:

- 1. Appuyer sur le bouton Pair d'un des adaptateurs pendant 1 seconde. Le voyant d'alimentation commence à clignoter rapidement en vert.
- 2. Dans les 2 minutes, appuyez sur le bouton Pair pendant 1 seconde sur l'extenseur CPL. Le

#### **Français**

voyant d'alimentation commence à clignoter rapidement en vert.

3. Lorsque le voyant Powerline devient vert fixe, c'est terminé.

#### Remarque:

- 1. Si le voyant d'alimentation ne clignote pas rapidement en vert, appuyez à nouveau sur le bouton Pair.
- 2. Si vous disposez de plusieurs CPL (extenseurs), il vous suffit de les brancher et de les coupler avec le CPL (adaptateur) existant pour rejoindre le réseau. Ensuite, les paramètres WiFi se synchroniseront automatiquement du CPL (extenseur) existant vers les nouveaux.

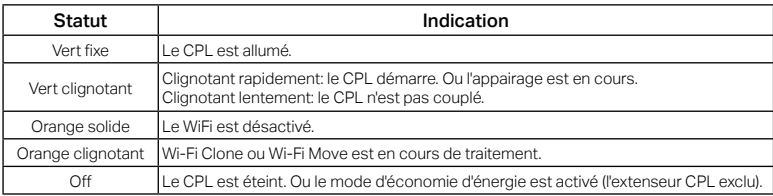

## **Description des LED**

## **Copier les paramètres WiFi du routeur vers le CPL (extenseur)**

- 1. Appuyez sur le bouton WPS de votre routeur.
- 2. Dans les 2 minutes, appuyez sur le bouton WiFi du CPL (extenseur) pendant 1 seconde.
- 3. Le voyant du CPL devrait commencer à clignoter rapidement en orange. Lorsqu'il devient vert fixe, les paramètres WiFi sont copiés. C'est fait !

### **FAQ (Questions Fréquentes)**

#### Q1. Comment réinitialiser mon appareil CPL ?

R1. Avec le dispositif CPL branché sur la prise électrique, appuyez sur le bouton Pair et maintenez-le enfoncé pendant au moins 6 secondes. Relâchez le bouton et la LED s'éteint. Lorsque le voyant se rallume, le processus de réinitialisation est terminé.

#### Q2. Comment dépanner l'absence d'accès à internet via mon réseau CPL ?

- R1. Assurez vous que tous les adaptateurs CPL sont sur le même circuit électrique.
- R2. Assurez-vous que tous les voyants d'alimentation sont allumés. Dans le cas contraire, veuillez associer à nouveau vos CPL.
- R3. Assurez vous que toutes les connexions physiques sont correctement réalisées.
- R4. Vérifiez que la connexion internet est fonctionnelle par une connexion directe de l'ordinateur au modem/routeur.
- R5. Assurez vous que votre ordinateur est dans le même sous réseau (adresse IP) que votre routeur .

#### Q3. Que faire si des adaptateurs CPL appairés ne se reconnectent pas quand je les déplace ?

- R1. Essayez de les connecter sur d'autres prises électriques du même circuit.
- R2. Essayez de nouveau de le coupler et assurez-vous que le voyant d'alimentation est allumé.
- R3. Vérifiez les éventuelles interférences, telles un séchoir, un climatiseur ou tout autre appareil domestique qui serait trop proche des adaptateurs CPL. Branchez l'appareil domestique à la prise femelle de l'adaptateur (S'il est pourvu d'une prise gigogne) pour filtrer tout bruit électronique éventuel.

Pour en savoir plus sur le CPL, veuillez visiter notre site Web http://www.mercusys.com.

#### **Italiano**

## **Plug and Play**

- 1. Inserite in una presa elettrica a muro il dispositivo powerline più piccolo e connettetelo alla porta LAN del vostro router tramite un cavo Ethernet.
- 2. Inserite il dispositivo powerline wireless (quello più grande) in una presa elettrica a muro dello stesso impianto elettrico.
- 3. Attendete fino a quando il LED Power di tutti i dispositivi powerline diventa verde fisso.
- 4. Connettetevi al Wi-Fi usando SSID e password presenti sull'etchetta prodotto.

5. Fatto!

Nota: Potete aggiungere alla rete powerline esistente altri dispositivi powerline con le impostazioni di default inserendoli in prese elettriche a muro dello stesso impianto elettrico.

### **Attenzione**

- Inserite i dispositivi powerline nelle prese elettriche a muro, ma non nelle strisce multipresa ciabatte elettriche.
- Per i dispositivi powerline con presa passante, collegate le strisce multipresa alla presa elettrica integrata dei dispositivi powerline.

### **Rendete sicura la Rete Powerline con il tasto Pair**

Nota: Si consiglia di tenere i dispositivi powerline vicini fra loro quando si fa l'accoppiamento.

#### Per impostare una rete sicura:

- 1. Premete il tasto Pair per 1 secondo sul primo adattatore. Il LED Power inizierà a lampeggiare velocemente.
- 14 2. Entro 2 minuti, premete per 1 secondo il tasto Pair del dispositivo powerline wireless (quello

più grande). Il LED Power inizierà a lampeggiare velocemente.

3. Quando il LED Powerline diventa verde fisso, è fatta.

#### Nota:

- 1. Se il LED Power non lampeggia velocemente in verde, premete ancora il tasto Pair.
- 2. Se avete più dispositivi powerline, alimentateli e accoppiateli ai dispositivi powerline esistenti per creare una rete. Le impostazioni Wi-Fi si sincronizzeranno automaticamente con la rete Wi-Fi dei dispositivi powerline esistenti.

### **Descrizione LED**

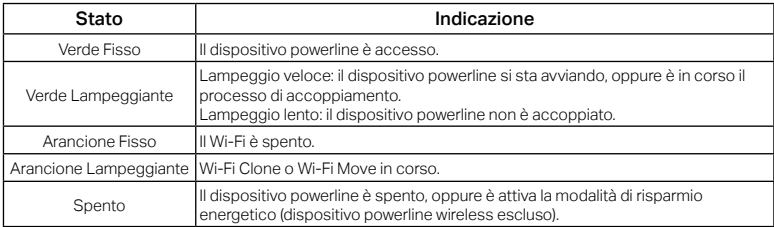

#### **Per copiare le impostazioni Wi-Fi del router nel dispositivo powerline wireless**

- 1. Premete il tasto WPS del vostro router.
- 2. Entro 2 minuti, premete per 1 secondo il tasto Wi-Fi del dispositivo powerline wireless.
- 3. Il LED del dispositivo powerline wireless dovrebbe iniziare a lampeggiare velocemente in arancione. Quando diventa verde fisso, le impostazioni Wi-Fi sono copiate. Fatto!

## **FAQ (Domande Frequenti)**

- Q1. Come posso resettare il mio dispositivo powerline?
- A1. Con il dispositivo powerline acceso, premete il tasto Pair per almeno 6 secondi. Rilasciando il tasto, il LED si spegne. Quando Il LED si riaccende, il processo di resete è stato completato.
- Q2. Cosa posso fare se non c'è connessione Internet nella rete powerline?
- A1. Assicuratevi che tutti i dispositivi powerline siano nello stesso impianto elettrico.
- A2. Assicuratevi che tutti i LED Power siano accesi. Se non lo sono, riaccoppiate i vostri dispositivi powerline.
- A3. Assicuratevi che tutte le connessioni hardware siano corrette.
- A4. Verificate se avete connessione Internet collegando il computer direttamente al modem o al router.
- A5. Assicuratevi che l'indirizzo IP del computer sia nello stesso segmento del router.
- Q3. Cosa posso fare se un dispositivo powerline accoppiato con successo non si riconnette una volta riposizionato?
- A1. Provate un'altra presa elettrica e assicuratevi che sia nello stesso impianto elettrico.
- A2. Provate a riaccoppiarlo, e assicuratevi che il LED Power sia acceso.
- A3. Verificate possibili interferenze, quali frigoriferi, lavatrici o altri dispositivi elettrici vicini ad uno o più dispositivi powerline. Inserite il dispositivo elettrico nella presa elettrica integrata (se il dispositivo powerline ne ha una) per eliminare il disturbo elettrico.

Per saperne di più sui dispositivi powerline, visitate il nostro sito web http://www.mercusys.com.

## **Plug and Play**

- 1. Conecte o adaptador a uma porta LAN no Router com um cabo Ethernet.
- 2. Conecte o extensor às tomadas no mesmo circuito elétrico.
- 3. Aguarde até que o LED de energia em qualquer PowerLine fique verde sólido.
- 4. Conecte-se ao Wi-Fi usando o SSID e a senha na etiqueta do produto.
- 5. Disfrute!

Mais: Para adicionar mais adaptadores e extensores Powerline com as definições base de fábrica, apenas necessita de ligar os dispositivos em tomadas e no mesmo circuito/quadro elétrico.

## **Atenção**

- Ligue os dispositivos Powerline diretamente em tomadas elétricas e não em extensões elétricas.
- Em dispositivos Powerline com tomada incluída, ligue as extensões elétricas diretamente na tomada elétrica do dispositivo Powerline.

## **Proteger a rede Powerline através do botão Pair**

Dica: Durante o processo de emparelhamento é recomendado colocar os dispositivos próximos uns dos outros.

#### Configurar uma rede segura:

- 1. Pressionar o botão Pair no adaptador durante 1 segundo. O LED de energia começa a piscar rapidamente em verde.
- 2. Nos próximos 2 minutos, pressione o botão Emparelhar por 1 segundo no extensor. O LED de energia começa a piscar rapidamente em verde.

#### **Português**

3. Quando o LED Powerline fica verde sólido, ele está pronto.

#### Nota:

- 1. Se o LED Power não piscar rapidamente em verde, pressione o botão Pair novamente.
- 2. Se houver mais extensores, basta conectar e parear cada um com o adaptador existente para ficar na mesma rede. Em seguida, as configurações Wi-Fi serão sincronizadas automaticamente do extensor existente para os novos.

## **Descrição do LED**

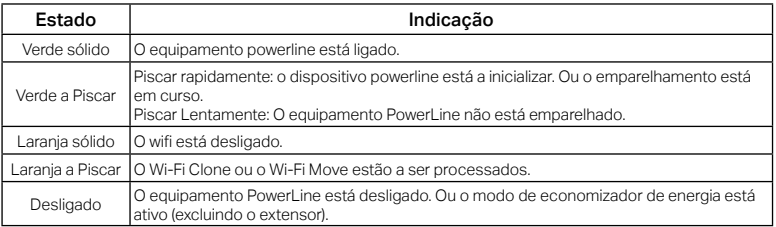

## **Copie as configurações do Wi-Fi do Router para o extensor**

- 1. Pressione o botão WPS no Router.
- 2. Dentro de 2 minutos, pressione o botão Wi-Fi no extensor por 1 segundo.
- 3. O LED do extensor deve começar a piscar rapidamente em laranja. Quando fica verde sólido, as configurações de Wi-Fi são copiadas. Está feito!

## **FAQ (Perguntas Frequentes)**

- Q1. Como posso fazer a reposição das definições de fábrica meu equipamento powerline?
- R1. Com o equipamento powerline conectado à tomada de energia, mantenha pressionado o botão Emparelhar por pelo menos 6 segundos. Solte o botão e o LED se apagará. Quando o LED acender novamente, o processo de redefinição estará concluído.
- Q2. Como solucionar os problemas caso não consiga obter ligação à Internet na sua rede powerline?
- R1. Garanta que todos os adaptadores powerline estão no mesmo circuito elétrico.
- R2. Verifique se todos os LEDs de energia estão acesos e fixos. Caso contrário, emparelhe novamente seus adaptadores e extensores.
- R3. Certifique-se que todas as ligações de Hardware estão corretamente efetuadas.
- R4: Verifique se tem ligação à internet ligando o seu computador diretamente ao seu modem ou router.
- R5. Certifique-se que o IP do seu computador está no mesmo segmento de rede do seu Router.
- Q3. O que fazer no caso de um extensor previamente bem emparelhado não estabelecer a ligação após ter sido ligado noutra tomada elétrica?
- R1. Teste noutra tomada elétrica e verifique se está no mesmo circuito elétrico.
- R2. Tente emparelhá-lo novamente e verifique se o LED Power está aceso.
- R3. Verifique a possibilidade de existirem equipamentos eletrodomésticos que possam causar interferências no circuito elétrico onde estão os adaptadores Powerline, tais como máquinas de lavar, ar condicionado ou outros equipamentos eletrónicos. Ligue os dispositivos eletrónicos ou extensões diretamente na tomada elétrica integrada (se o dispositivo powerline tiver uma) de forma a remover o ruido elétrico.

Para saber mais sobre o adaptador powerline, visite o nosso site http://www.mercusys.com.

#### **Nederlands**

## Plug en Play

- 1. Sluit de adapter met behulp van een Ethernetkabel aan op de LAN-poort van de router.
- 2. Steek de extender in een stopcontact dat zich op dezelfde stroomkring bevindt.
- 3. Wacht totdat de power-led van het powerline-apparaat continu groen brandt.
- 4. Voer de SSID en het wachtwoord in dat op het productetiket staat om verbinding met internet te maken.
- 5. Veel Plezier!

Meer: Om meerdere Powerline adapters en extenders toe te voegen met de standaard instellingen, stop deze dan simpelweg in de wand stopcontacten op hetzelfde elektrische circuit.

## **Attentie**

- Sluit de powerline adapters direct aan op wand stopcontacten en niet in verlengsnoeren.
- Voor passthrough powerline adapters, sluit de verlengsnoeren aan op de geintegreerde stopcontacten van de powerline adapters.

## Beveilig het Powerline Netwerk met de Pair Knop.

Tips: We raden u aan om de powerline adapters in de buurt van elkaar aan te sluiten tijdens het pair proces.

## Een beveiligd netwerk opzetten:

- 1. Druk de Pair knop voor 1 seconde op één adapter. De power-led gaat snel groen knipperen.
- 2. Druk binnen 2 minuten op de koppelknop van de extender en houd deze ca. 1 seconde ingedrukt. De power-led gaat snel groen knipperen.
- 3. Als de powerline-led continu groen brandt, is het proces voltooid.

#### Opmerking:

- 1. Als de power-led niet snel groen knippert, druk dan nogmaals op de koppelknop.
- 2. Als u meer extenders hebt, plaats dan elke extender in een stopcontact en koppel ze met de bestaande adapter om ze aan het netwerk toe te voegen. De wifi-instellingen van de bestaande extender worden automatisch gesynchroniseerd met de nieuwe extenders.

#### Beschrijving led

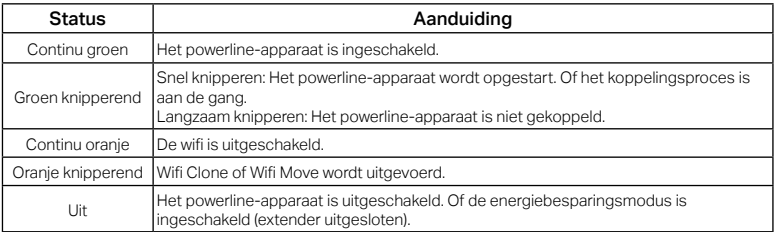

#### Wifi-instellingen van de router naar de extender kopiëren

- 1. Druk op de WPS-knop van de router.
- 2. Druk binnen 2 minuten op de WPS-knop van de extender en houd deze ca. 1 seconde ingedrukt.
- 3. De led van de extender moet nu oranje knipperen. Als de led continu groen brandt, zijn de wifi-instellingen gekopieerd. Het apparaat is klaar voor gebruik!

## FAQ (Veelgestelde Vragen)

- Q1. Hoe reset in mijn powerline-apparaat?
- A1. Steek het powerline-apparaat in een stopcontact, houd de koppelknop ca. 6 seconden ingedrukt. Laat de knop los en de led gaat uit. Als de led weer brandt, is het resetten voltooid.
- Q2. Hoe problemen op te lossen als er geen internet verbinding is in mijn powerline netwerk?
- A1. Zorg ervoor dat alle powerline apparaten zijn aangesloten op dezelfde stroomgroep.
- A2. Controleer of alle power-leds branden. Indien dit niet het geval is, koppel de adapters en extenders opnieuw.
- A3. Zorg ervoor dat alle hardware verbindingen correct en vast zijn aangesloten.
- A4. Controleer of u een internet verbinding heeft door uw computer direct aan te sluiten op uw modem of router.
- A5. Zorg ervoor dat uw computer een IP adres heeft dat zich in dezelfde subnet bevind als dat van uw router.
- Q3. Wat kan ik doen als een succesvol gepaird powerline apparaat niet opnieuw verbindt nadat deze verplaatst is naar een nieuwe locatie?
- A1. Probeer een ander stopcontact en zorg ervoor dat deze zich in hetzelfde stroomcircuit bevindt.
- A2. Probeer ze opnieuw te koppelen en controleer of de power-led brandt.
- A3. Controleer op mogelijke signaalstoringen, zoals een vaatwasser, airco of andere huishoudelijke apparaten dat mogelijk te dicht op de powerline adapters is aangesloten. Sluit het huishoudelijk apparaat aan op het geintegreerde stopcontact (als de powerline adapter er een heeft) om eventuele signaal ruis uit te sluiten.

Ga voor meer informatie over de powerline-adapter naar onze website: http://www.mercusys.com

## **Plug and Play**

- 1. Hubungkan adapter ke port LAN router Anda menggunakan kabel Ethernet.
- 2. Colokkan extender ke stopkontak di sirkuit listrik yang sama.
- 3. Tunggu hingga Power LED pada salah satu perangkat powerline berubah menjadi warna hijau.
- 4. Sambungkan ke Wi-Fi menggunakan SSID dan password pada label produk.
- 5. Selamat mencoba!

Tambahan : Untuk menambahkan adapter powerline dan extender tambahan dengan setting default, Anda hanya perlu menghubungkan perangkat ke outlet listrik dalam satu rangkaian listrik yang sama.

## **Perhatian**

- Hubungkan perangkat powerline secara langsung ke outlet listrik, bukan kabel ekstension.
- Untuk perangkat powerline passthrough, hubungkan kabel extension ke soket listrik bawaan dari perangkat powerline.

## **Amankan Jaringan Powerline dengan tombol Pair**

Tips: Kami merekomendasikan Anda untuk menghubungkan perangkat powerline secara berdekatan selama proses pairing.

#### Membuat jaringan aman:

- 1. Tekan tombol Pair selama 1 detik pada satu adapter. Power LED berwarna hijau mulai berkedip dengan cepat.
- 2. Dalam 2 menit, tekan tombol Pair selama 1 detik pada extender. Power LED berwarna hijau mulai berkedip dengan cepat.

#### **Bahasa Indonesia**

3. Ketika LED Powerline berubah menjadi hijau tidak berkedip, berarti proses telah selesai. Catatan:

- 1. Jika Power LED berwarna hijau tidak berkedip dengan cepat, tekan kembali tombol Pair.
- 2. Jika Anda memiliki lebih banyak extender, cukup colokkan dan pasangkan masing-masing dengan adapter yang ada untuk bergabung dengan jaringan. Kemudian pengaturan Wi-Fi akan secara otomatis menyinkronkan dari extender yang ada ke extender yang baru.

## **Deskripsi LED**

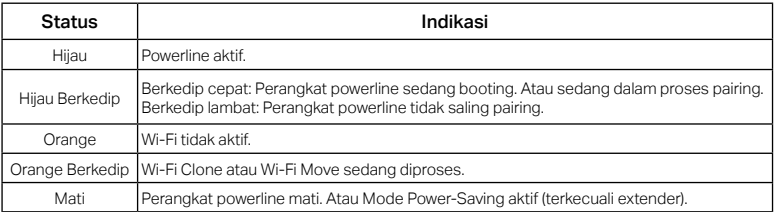

## **Salin Pengaturan Wi-Fi dari Router ke Extender**

- 1. Tekan tombol WPS pada router Anda.
- 2. Dalam 2 menit, tekan tombol Wi-Fi pada extender selama 1 detik.
- 3. LED ekstender berwarna orange harus mulai berkedip dengan cepat. Ketika berubah menjadi hijau, duplikasi pengaturan Wi-Fi berhasil. Selesai!

#### **FAQ (Pertanyaan Umum)**

#### Q1. Bagaimana cara mereset perangkat powerline saya?

A1. Dengan perangkat kabel listrik terhubung ke outlet listrik, tekan dan tahan tombol Pair selama minimal 6 detik. Lepaskan tombol dan LED akan mati. Proses reset selesai ketika LED menyala kembali.

#### Q2. Bagaimana mengatasi permasalahan tidak ada koneksi internet pada jaringan powerline?

- A1. Pastikan semua perangkat powerline terhubung pada rangkaian listrik yang sama.
- A2. Pastikan semua Power LED dalam keadaan menyala. Jika tidak, hubungkan adaptor dan ekstender Anda kembali.
- A3. Pastikan semua perangkat terkoneksi dengan benar dan aman.
- A4. Periksa koneksi internet dengan menghubungkan komputer secara langsung ke modem atau router.
- A5. Pastikan alamat IP komputer segmennda berada dalam segmen yang sama dengan router anda.
- Q3. Apa yang dapat saya lakukan apabila perangkat powerline yang sudah tersambung dengan sempurna tidak dapat menyambung kembali ketika dipindahkan ke lokasi yang baru?
- A1. Coba hubungkan ke soket listrik lain dan pastikan berada dalam rangkaian listrik yang sama.
- A2. Cobalah untuk hubungkan kembali, dan pastikan Power LED dalam keadaan menyala.
- A3. Periksa kemungkinan perangkat lain penyebab interfrensi seperti, mesin cuci, AC atau perangkat rumah tangga lain yang mungkin terlalu dekat dengan salah satu perangkat powerline. Hubungkan perangkat ke soket listrik bawaan ( jika perangkat powerline memilikinya ) untuk menghilangkan noise listrik.

Untuk mempelajari lebih lanjut tentang adaptor powerline, silakan kunjungi situs web kami http://www.mercusys.com.

## **Tiếng Việt**

## Cắm và Sử dụng

- 1. Kết nối bộ chuyển đổi đến cổng LAN router của bạn bằng cáp Ethernet.
- 2. Cắm bộ mở rộng sóng vào ổ cắm trên tường cùng mạch điện.
- 3. Đợi đến khi đèn LED nguồn trên các thiết bị chuyển đổi internet qua đường dây điện chuyển sang sáng xanh.
- 4. Kết nối đến Wi-Fi bằng cách sử dụng SSID và mật mã trên nhãn của thiết bị.
- 5. Tận hưởng!

Thêm: Để thêm các bộ chuyển đổi powerline và bộ mở rộng với cài đặt mặc định, chỉ cần đơn giản cắm thiết bị vào ổ cắm trên tường trong cùng mạch điện.

## Chú ý

- Cắm thiết bị powerline trực tiếp vào ổ cắm điện trên tường, vui lòng không cắm qua ổ cắm điện mở rộng
- Đối với các thiết bị powerline cho dòng điện đi qua, cắm đầu cắm điện vào ổ cắm điện tích hợp của thiết bị powerline

## Bảo mật mạng Powerline với nút nhấn Pair

Mẹo: Chúng tôi khuyến nghị bạn cắm thiết bị powerline gần nhau khi ghép cặp chúng bằng nút Pair Thiết lập một mạng bảo mật:

1. Nhấn nút Pair trên một bộ chuyển đổi trong 1 giây. Đèn LED nguồn sẽ bắt đầu chớp xanh nhanh.

- 2. Trong vòng 2 phút, nhấn nút Pair trong 1 giây trên bộ mở rộng. Đèn LED nguồn sẽ bắt đầu chớp xanh nhanh.
- 3. Khi đèn LED Powerline chuyển sang sáng xanh nghĩa là bạn đã hoàn tất.

Lưu ý:

- 1. Nếu đèn LED nguồn không chớp xanh nhanh, vui lòng nhấn lại nút Pair.
- 2. Nếu bạn có thêm bộ mở rộng, chỉ cần đơn giản cắm bộ mở rộng và liên kết với các bộ chuyển đổi đã có sẵn để kết nối đến mạng. Cài đặt Wi-Fi sẽ tự động được đồng bộ từ bộ mở rộng có sẵn sang bộ mở rộng mới.

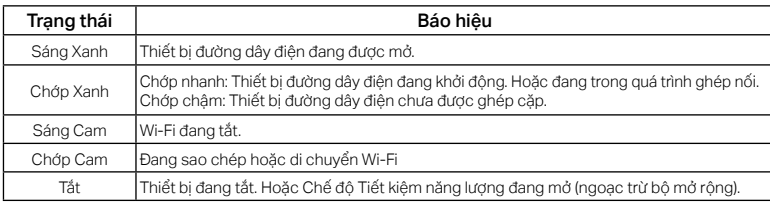

## Mô tả LED

## Sao chép Cài đặt Wi-Fi từ Router sang Bộ mở rộng

- 1. Nhấn nút WPS trên router của bạn.
- 2. Trong vòng 2 phút, nhấn nút Wi-Fi trên bộ mở rộng trong vòng 1 giây.
- 3. Đèn LED của bộ mở rộng sẽ bắt đầu chớp cam nhanh. Khi đèn chuyển sang sáng xanh, cài đặt Wi-Fi đã được sao chép. Hoàn tất!

## FAQ (Các câu hỏi thường gặp)

- Q1. Làm sao để reset thiết bị chuyển đổi internet qua đường dây điện của tôi?
- A1. Khi thiết bị đang được cắm vào ổ cắm điện, nhấn và giữ nút Pair trong ít nhất 6 giây. Thả nút và đèn LED sẽ tắt. Khi đèn LED sáng lại, quá trình reset sẽ hoàn tất

### Q2. Làm sao để xử lý sự cố nếu không có kết nối Internet với bộ chuyển đổi powerline?

- A1. Đảm bảo tất cả các thiết bị powerline đều nằm trong cùng mạng điện.
- A2. Đảm bảo tất cả đèn LED Nguồn sáng đứng. Nếu không, vui lòng ghép cặp bộ chuyển đổi và bộ mở rộng lại một lần nữa.
- A3. Đảm bảo tất cả kết nối phần cứng đều chính xác và an toàn.
- A4. Kiểm tra kết nối Internet của ban có hoạt đông tốt không bằng cách kết nối trực tiếp máy tính đến modem hoặc router.
- A5. Đảm bảo địa chỉ IP máy tính của bạn nằm cùng lớp mạng với router của bạn.
- Q3. Tôi có thể làm gì nếu một thiết bị powerline đã được ghép cặp thành công không thể kết nối lại sau khi được di chuyển đến một vị trí mới?
- A1. Thử một ổ cắm khác và đảm bảo ổ cắm này nằm trong cùng mạng điện.
- A2. Thử ghép cặp lại lần nữa, và đảm bảo đèn LED Nguồn sáng đứng.
- A3. Kiểm tra các nhiễu có thể can thiệp, như máy giặt, máy điều hòa hoặc các thiết bị gia dụng khác có thể đang được đặt quá gần thiết bị powerline. Vui lòng cắm thiết bị vào ổ cắm điện tích hợp (nếu thiết bị powerline có ổ cắm điện tích hợp) để loại bỏ các nhiễu điện.

Để tìm hiểu thêm về bộ chuyển đổi internet qua đường dây điện, vui lòng truy cập trang web của chúng tôi: http://www.mercusys.com.

## **Tak ve Çalıştır**

- 1. Powerline Adaptörü bir Ethernet kablosu kullanarak routerınızın LAN portuna bağlayın.
- 2. Genişleticiyi aynı elektrik hattı üzerindeki duvar prizlerinden birisine takın.
- 3. Herhangi bir powerline cihazındaki Power LED'inin sürekli yeşil yanmasını bekleyin.
- 4. Ürün etiketindeki SSID ve şifreyi kullanarak Wi-Fi'ye bağlanın.
- 5. Keyfini Sürün!

Daha fazlası: Varsayılan ayarlar ile daha fazla Powerline adaptör ve extender eklemek için, adaptörleri aynı elektrik hattındaki duvar prizlerine takmanız yeterlidir.

## **Dikkat**

- Powerline cihazlarını duvar prizlerine direkt olarak takınız, çoklu prizlere takmayınız.
- Passthrough powerline cihazları için, çoklu prizleri powerline cihazlarının entegre edilmiş elektrik prizlerine takın.

## **Pair Butonu ile Powerline Ağının Güvenliğini Sağlayın**

İpuçları: Eşleştirildiğinde, powerline cihazlarını birbirinin yakınına takmanızı öneriyoruz.

Güvenli bir ağ kurulumu:

- 1. Bir adaptör üzerindeki Pair butonuna 1 saniye basılı tutun. Power LED'i hızlıca yeşil renkte yanıp sönmeye başlar.
- 2. 2 dakika içinde genişleticide 1 saniye boyunca Pair düğmesine basın. Power LED'i hızla yeşil renkte yanıp sönmeye başlar.

### **Türkçe**

3. Powerline LED'i sabit yeşile döndüğünde tamamlanır.

Not:

1. Power LED'i hızla yeşil renkte yanıp sönmezse, Pair düğmesine tekrar basın.

2. Daha fazla genişleticiniz varsa, ağa katılmak için her birini mevcut adaptörle takın ve eşleştirin. Ardından, Wi-

Fi ayarları otomatik olarak mevcut genişleticiden yenilerine senkronize edilecektir.

## **LED Açıklamaları**

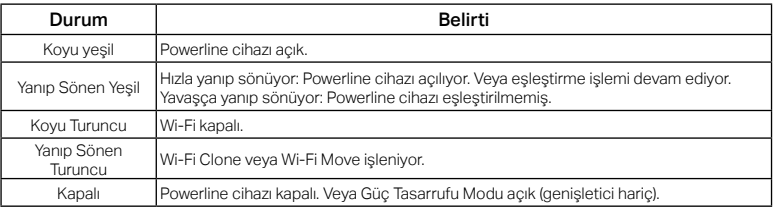

## **Wi-Fi Ayarlarını Routerdan Genişleticiye Kopyala**

- 1. Routerınızın WPS düğmesine basın.
- 2. 2 dakika içinde genişleticideki Wi-Fi düğmesine 1 saniye boyunca basın.
- 3. Genişletici LED'i hızla turuncu renkte yanıp sönmeye başlamalıdır. Sabit yeşile döndüğünde Wi-Fi ayarları kopyalanır. Bitti!

### **SSS (Sıkça Sorulan Sorular)**

#### S1. Powerline cihazımı nasıl sıfırlarım?

C1. Powerline cihazı elektrik prizine takılıyken Pair düğmesine en az 6 saniye basılı tutun. Düğmeyi bıraktığınızda LED kapanır. LED tekrar açıldığında, sıfırlama işlemi tamamlanır.

#### S2. Eğer powerline ağımda Internet bağlantısı yoksa bu sorunu nasıl giderebilirim?

- C1. Tüm powerline cihazlarının aynı elektrik devresinde olduğundan emin olun.
- C2. Tüm Güç LED'lerinin sabit yandığından emin olun. Değilse, adaptörlerinizi ve genişleticilerinizi tekrar eşleştirin.
- C3. Tüm donanım bağlantılarının doğru ve güvenli bir şekilde bağlı olduğundan emin olun.
- C4. Bilgisayarı direkt olarak modeme veya routera bağlayarak Internet bağlantısına sahip olup olmadığınızı kontrol edin.
- C5. Bilgisayarınızın IP adresinin routerınızın IP adresiyle aynı bölümde olduğundan emin olun.
- S3. Eğer başarılı bir şekilde eşleştirdiğim powerline cihazımı, yeni bir yere taşıdıktan sonra tekrar bağlanmıyorsa, ne yapabilirim?
- C1. Başka bir priz deneyin ve bu prizin aynı elektrik devresinde olduğundan emin olun.
- C2. Tekrar eşleştirmeyi deneyin ve Güç LED'inin sürekli yandığından emin olun.
- C3. Çamaşır makinesi, klima veya diğer elektrikli ev aletlerinden gelebilecek elektromanyetik girişimi önlemek için bu tür cihazları powerline cihazlarına çok yakın konumda çalıştırmayınız. Elektromanyetik girişimi minimize etmek için elektrikli ev aletini dahili priz soketine sahip powerline adaptörüne bağlayarak çalıştırın.

"Powerline adaptör hakkında daha fazla bilgi edinmek için lütfen web sitemizi ziyaret edin http://www.mercusys.com.

س.3 ماذا أفعل إذا لم یتم إعادة توصیل جھازباورلاینسبق إقرانھ بنجاح بعدما تم نقلھ إلى موقع جدید؟ ج.1 ً جرب مقبسا آخر وتأكد من وجوده على نفس الدائرة الكھربائیة.

ج.2 حاول إقرانھ مرة أخرى ، وتأكد من أن مؤشر الطاقة LED أخضر وثابت .

ج.3 تحقق من التداخل المحتمل مع اجھزة أخرى، مثل الغسالة أو مكیف الھواء أو الأجھزة المنزلیة الأخرى التي قد تكون قریبة ًجدا من أحد أجھزة خط الطاقة .قم بتوصیل الجھاز بالمقبس الكھربائي المدمج (إذا كان جھاز خط الطاقة بھ واحد) لإزالة بعض الضوضاء الكھربائیة.

لمعرفة المزید عن جھازباورلاین، یرجى زیارة موقعنا على الإنترنت

http://www.mercusys.com.

## س.2 كیفیة استكشاف الأخطاء وإصلاحھا في حالة عدم وجود اتصال بالإنترنت في شبكةباورلاینالخاصة بي؟

ج.1 تأكد من أن جمیع أجھزةباورلاینعلى نفس الدائرة الكھربائیة .

ج.2 تأكد من أن جمیع مؤشرات LED للطاقة باللون الأخضر الثابت إذا لم یكن الأمر كذلك ، فقم بإقران المحولات والموسعات مرة أخرى .

ج.3 تأكد من توصیل جمیع توصیلات الأجھزة بشكل صحیح وآمن .

ج.4 تحقق مما إذا كان لدیك اتصال بالإنترنت عن طریق توصیل الكمبیوتر مباشرة بالمودم أو جھاز الراوتر .

ج.5 تأكد من أن عنوان IP لجھاز الكمبیوتر الخاص بك یقع في نفس المقطع مثل عنوان جھاز الراوتر الخاص بك .

العربية

نسخ إعداداتالواي فاي من جھاز الراوتر إلى الموسع

.1اضغط على زر WPS لجھاز الراوتر الخاص بك.

.2 في غضون دقیقتین ، اضغط على زر Fi-Wi الموجود على الموسع لمدة ثانیة واحدة .

.3 یجب أن یبدأ مؤشر LED الخاص بالموسع في الومیض باللون البرتقالي بسرعة .عندما یتحول إلى اللون الأخضر الثابت ، سیتم نسخ إعداداتواي فاي .تم التنفیذ!

س و ج (الأسئلة الشائعة) س.1 كیف أقوم بإعادة ضبط جھازباورلاینالخاص بي؟

ج 1 . أثناء توصیل جھازباورلاینبفیشة الكھرباء ، اضغط مع الاستمرار على الزر Pair لمدة 6 ٍ ثوان على الأقل .حرر الزر

وسینطفئ مؤشرLED.عند إعادة تشغیل مؤشر LED ، تكتمل عملیة إعادة الضبط

العربية

## وصف مبین LED

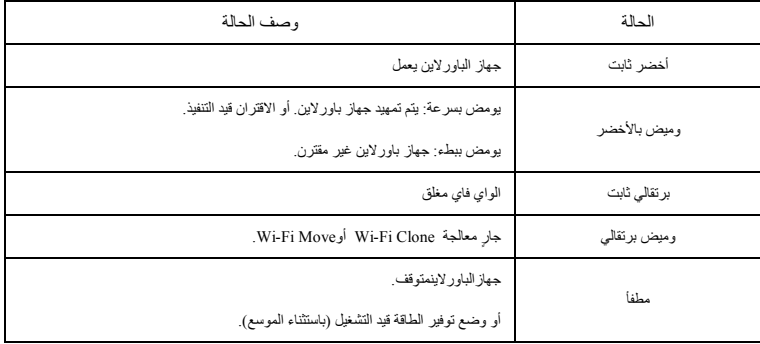

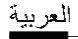

## قم بتأمین شبكةباورلاینباستخدام زر الإقران

نصائح: نوصي بتوصیل أجھزةباورلاینبالقرب من بعضھا البعض عند الاقتران .

إعداد شبكة آمنة:

. 1 اضغط على الزر Pair لمدة ثانیة واحدة على المحول .یبدأ مؤشر LED للطاقة في الومیض باللون الأخضر بسرعة . .2 في غضون دقیقتین ، اضغط على الزر Pairلمدة ثانیة واحدة على الموسع .یبدأ مؤشر LED للطاقة في الومیض باللون الأخضر بسر عة ٍ

.3 عندما یتحول مؤشرباورلاینإلى اللون الأخضر الثابت، یتم الانتھاء.

#### ملحوظة:

.1 إذا لم یومض مؤشر LED للطاقة باللون الأخضر بسرعة ، فاضغط على الزر Pairمرة أخرى.

.2 إذا كان لدیك المزید من الموسعات ، فما علیك سوى توصیل وإقران كل منھا بالمحول الحالي للانضمام إلى الشبكة .ثم ستتم مزامنة إعداداتواي فاي

تلقائیًا من الموسع الحالي إلى الجدید .

## العربية

## التوصیل والتشغیل

1. قم بتوصیل المحول بمنفذ LAN لجھاز الراوتر الخاص بك باستخدام كابل شبكة.

.2 قم بتوصیل الموسع بمنافذ الحائط الموجودة على نفس الدائرة الكھربائیة .

.3 انتظر حتى یتحول مؤشر LED للطاقة الموجود على أي جھاز كھربائي إلى اللون الأخضر الثابت .

.4 الاتصال بشبكة واي فاي باستخدام SSID وكلمة المرور على ملصق المنتج .

#### .5 استمتع !

المزید: لإضافة مھایئات وموسعاتباورلاینإضافیة بالإعدادات الافتراضیة ، ما علیك سوى توصیلھا بمنافذ الحائط الموجودة على نفس الدائرة الكھربائیة .

#### **تنبیھ**

•قم بتوصیل أجھزةباورلاینمباشرة بمنافذ الحائط ولكن لیس في مشتركات الكھرباء .

•بالنسبة للأجھزة باورلاینالمزودة بفیشة كھرباء، قم بتوصیل مشتركات الكھرباءبالفیشة الكھربائیة المدمجة في أجھزة باور

لاین .

#### English

MERCUSYS hereby declares that the device is in compliance with the essential requirements and other relevant provisions of directives 2014/53/EU, 2009/125/EC, 2011/65/EU and (EU)2015/863. The original EU declaration of conformity may be found at http://www.mercusys.com/en/ce.

#### Deutsch

MERCUSYS erklärt hiermit, dass dieses Gerät die Grundanforderungen und andere relevante Vorgaben der Richtlinien 2014/53/EU, 2009/125/EG, 2011/65/EU und (EU)2015/863 erfüllt. Die Original-EU-Konformitätserklärung kann in englischer Sprache hier heruntergeladen werden: http://www.mercusys.com/en/ce.

#### Español

Por la presente MERCUSYS declara que este dispositivo cumple con los requisitos esenciales y otras disposiciones relevantes de las directivas 2014/53/EU, 2009/125/EC, 2011/65/EU y (EU)2015/863. La declaración original CE de la conformidad puede encontrarse en: http://www.mercusys.com/en/ce.

#### **Francais**

MERCUSYS par la présente déclare que cet appareil est conforme aux exigences essentielles et autres dispositions pertinentes des directives 2014/53/UE, 2009/125/CE, 2011/65/UE et (UE)2015/863. La déclaration CE de conformité originelle peut être trouvée à l'adresse http://www.mercusys.com/en/ce.

#### Italiano

MERCUSYS dichiara che questo dispositivo è conforme ai requisti fondamentali e alle altre disposizioni delle direttive 2014/53/UE, 2009/125/CE, 2011/65/UE e (UE)2015/863. La dichiarazione di conformità EU originale si trova in http://www.mercusys.com/en/ce.

#### **Português**

A MERCUSYS declara que este dispositivo está em conformidade com os requisitos essenciais e outras

disposições das Diretivas 2014/53/UE, 2009/125/CE, 2011/65/UE e (UE)2015/863. A declaração original de conformidade UE pode ser encontrada em http://www.mercusys.com/en/ce.

#### Nederlands

MERCUSYS verklaart hierbij dat dit apparaat in overeenstemming is met de essentiële eissen en andere relevante bepalingen van de richtlijnen 2014/53/EU, 2009/125/EC, 2011/65/EU en (EU)2015/863. De oorspronkelijke EU verklaring van overeenstemming is te vinden op http://www.mercusys.com/en/ce.

#### **English** Safety Information

- Keep the device away from water, fire, humidity or hot environments.
- Do not attempt to disassemble, repair, or modify the device. If you need service, please contact us.
- The socket-outlet shall be installed near the equipment and shall be easily accessible.
- For passthrough devices, plug the power strips into the integrated electrical sockets of the devices, but devices of the same or another type not be stacked in normal use.

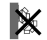

• Plug the powerline devices directly into the wall outlets but not the power strips.

Please read and follow the above safety information when operating the device. We cannot guarantee that no accidents or damage will occur due to improper use of the device. Please use this product with care and operate at your own risk.

#### MERCUSYS Three Years Limited Product Warranty

For MERCUSYS Branded Products Only.

THIS WARRANTY GIVES YOU SPECIFIC LEGAL RIGHTS, AND YOU MAY HAVE OTHER RIGHTS THAT VARY FROM STATE TO STATE (OR BY COUNTRY OR PROVINCE).

TO THE EXTENT ALLOWED BY LOCAL LAW, THIS WARRANTY AND THE REMEDIES SET FORTH ARE EXCLUSIVE AND IN LIEU OF ALL OTHER WARRANTIES, REMEDIES AND CONDITIONS.

MERCUSYS warrants the MERCUSYS branded hardware product contained in the original packaging against defects in materials and workmanship when used normally in according with MERCUSYS's guidelines for a period of THREE YEARS form the date of original retail purchase by the end-user purchaser.

#### Deutsch

#### Sicherheitsinformationen

- Halten Sie das Gerät fern von Wasser, Feuchtigkeit, Feuer oder sehr warmen Umgebungen.
- Versuchen Sie nicht, das Gerät auseinanderzunehmen oder zu manipulieren. Wenn Sie Service benötigen, kontaktieren Sie uns bitte
- Die verwendete Steckdose muss sich nah am Gerät befinden und leicht zugänglich sein.
- Hat Ihr Gerät eine Frontsteckdose, können Sie an dieses eine Mehrfachsteckdose anschließen, aber Ihre Geräte dürfen nicht anderweitig hintereinander gesteckt werden.

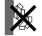

• Stecken Sie Ihre Powerlineadapter direkt in Ihre Wandsteckdosen statt in Mehrfachsteckdosen. Bitte folgen Sie diesen Anweisungen, wenn sie das Gerät betreiben. Bei unsachgemäßer Verwendung können wir nicht garantieren, dass keine Unfälle oder Schäden auftreten. Behandeln Sie das Gerät pfleglich und auf eigene Gefahr.

#### 3 Jahre eingeschränkte Produktgarantie von MERCUSYS

Nur für Original-MERCUSYS-Produkte.

DIESE GARANTIE VERLEIHT IHNEN BESTIMMTE RECHTE, DIE VON DEM VERKAUFSLAND ABHÄNGIG SEIN KÖNNEN.

BIS ZU DEN GESETZLICHEN GRENZEN ERSETZEN DIESE GARANTIE UND DIESE HILFESTELLUNGEN ANDERSARTIGE GARANTIEN, HIFLESTELLUNGEN UND KONDITIONEN.

MERCUSYS garantiert für einen einwandfreien Zustand von originalverpackten MERCUSYS-Geräten hinsichtlich Funktion und Materialverarbeitung, normale Benutzung vorausgesetzt, über einen Zeitraum von 3 Jahren ab Kauf durch den Endverbraucher.

#### Español

#### Información de Seguridad

- Mantenga el dispositivo fuera del agua, fuego, humedad o entornos calurosos.
- No intente desmontarlo, repararlo o modificar el dispositivo. Si necesita servicio, contáctenos.
- La toma de corriente debe ser instalada cerca del equipo y en un lugar de fácil acceso.

• Para dispositivos con enchufe incorporado, conecte la extensión eléctrica en el enchufe integrado en el dispositivo, para un uso normal no se deben apilar los dispositivos, ya sean del mismo o distinto

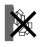

tipo. • Enchufe los dispositivos powerline directamente en enchufes de pared en lugar de regletas.

Por favor lea y siga las indicaciones anteriores de seguridad cuando el dispositivo esté funcionando. No nos haremos responsables de posibles daños o accidentes que puedan ocurrir debido a un uso incorrecto del dispositivo. Por favor utilice este producto de manera correcta y bajo su propia responsabilidad.

#### Garantía limitada de 3 años para productos de MERCUSYS

Sólo para productos que porten la marca MERCUSYS.

ESTA GARANTÍA LE CONFIERE DERECHOS LEGALES ESPECÍFICOS, Y ES POSIBLE QUE USTED DISPONGA DE OTROS DERECHOS, LOS CUALES PUEDEN VARIAR SEGÚN EL ESTADO (O SEGÚN EL PAÍS O PROVINCIA). EN LA MEDIDA QUE LO PERMITA LA JURISDICCIÓN LOCAL, ESTA GARANTÍA Y LOS RECURSOS ESTABLECIDOS EN ELLA SON EXCLUSIVOS Y EN LUGAR DE CUALQUIER OTRA GARANTÍA, RECURSO Y **CONDICIÓN.** 

MERCUSYS garantiza el producto de hardware que porta la marca MERCUSYS contenido en la caja original contra defectos en los materiales y mano de obra bajo condiciones normales de uso de acuerdo con las directrices de MERCUSYS por un periodo de TRES AÑOS desde la fecha original de compra en la tienda por parte del usuario final adquiriente.

#### Français

#### Consignes de sécurité

- Maintenir l'appareil à l'écart de l'eau, du feu, de l'humidité ou de tout environnement chaud.
- Ne pas tenter de démonter, réparer ou modifier l'appareil. Si vous avez besoin de service, veuillez nous contacter.<br>• La prise de courant doit être facilement accessible et se trouver à proximité de l'équipement.
- 
- La prise de courant doit être facilement accessible et se trouver à proximité de l'équipement. Pour les appareils disposant d'une prise électrique femelle, il est recommandé de ne pas y brancher un appareil similaire mais de la réserver à la fourniture d'électricité à d'autres appareils, préférez l'usage d'une multiprise à rallonge afin de limiter les interférences entre appareils.

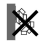

• Branchez les CPL directement sur les prises murales, et non sur des multiprises.

Merci de lire et de suivre les instructions de sécurité ci-dessus avant d'utiliser l'appareil. Nous ne pouvons garantir qu'aucun accident ou dommage ne se produira en raison d'un usage incorrect de l'appareil. Merci d'utiliser cet appareil avec précaution, le non respect des consignes de sécurité est à vos risques et périls.

#### Garantie limitée de 3 ans MERCUSYS

Concerne les produits de marque MERCUSYS uniquement.

CETTE GARANTIE VOUS DONNE DES DROITS SPECIFIQUES, ET VOUS POUVEZ AVOIR D'AUTRES DROITS QUI PEUVENT VARIER D'UN ETAT, D'UN PAYS OU D'UNE PROVINCE A UNE AUTRE.

DANS LES LIMITES DU DROIT LOCAL, CETTE GARANTIE ET LES VOIES DE RECOURS SONT EXCLUSIVES ET REMPLACENT TOUT AUTRES GARANTIES RECOURS ET CONDITIONS.

MERCUSYS garanti les matériels marqués MERCUSYS, conditionnés dans un emballage original : contre les défauts matériels et les malfaçons, s'ils sont utilisés normalement et selon les prescriptions de MERCUSYS, pour une durée de TROIS ANS à compter de la date d'achat par l'utilisateur final.

#### Italiano

#### Informazioni di Sicurezza

- Tenete il dispositivo lontano da acqua, fuoco, umidità e ambienti troppo caldi.
- Non provate a disassemblare, riparare o modificare il dispositivo.
- La presa elettrica dovrà essere installata vicino al dispositivo e facilmente accessibile. Se hai bisogno di assistenza, ti preghiamo di contattarci.
- Per i dispositivi passthrough, potete collegare le strisce multipresa alle prese elettriche integrate nei dispositivi, ma non potete collegare altri dispositivi del medesimo o di altro tipo.

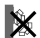

• Inserite i dispositivi powerline direttamente nelle prese elettriche a muro ed evitate strisce multipresa, triple o altri adattatori elettrici.

Leggete e seguite le informazioni di sicurezza sopra indicate quando utilizzate il dispositivo. Non possiamo garantire che non accadano incidenti o danni se is usa in modo improprio il dispositivo. Utilizzate questo prodotto con cura e lo fate funzionare a vostro rischio.

#### Garanzia limitata 3 anni

Esclusivamente per prodotti marchiati MERCUSYS.

LA PRESENTE GARANZIA CONFERISCE SPECIFICI DIRITTI LEGALI, IN AGGIUNTA AI DIRITTI PREVISTI DALLA LOCALE LEGISLAZIONE.

NEI LIMITI CONSENTITI DALLA LEGGE, LA PRESENTE GARANZIA ED I RIMEDI INDICATI SONO ESCLUSIVI ED IN LUOGO A TUTTE LE ALTRE GARANZIE, RIMEDI E CONDIZIONI.

MERCUSYS garantisce i soli prodotti hardware marchiati MERCUSYS venduti nella rispettiva confezione originale non compromessa ed utilizzati secondo le linee guida illustrate, per un periodo di 3 anni dalla data riportata sulla prova d'acquisto da parte dell'utente finale.

#### **Português** Informação de Segurança

- Mantenha o dispositivo afastado da água, fogo, humidade e ambientes quentes.
- Não tente abrir, reparar ou modificar o dispositivo. Se você precisar de serviço, entre em contato conosco.
- A tomada deve ser instalada perto do equipamento e estar acessível.
- Para dispositivos com tomadas de passagem de energia, estes devem ser ligados diretamente à tomada, posteriormente poderá ligar extensões de energia elétricas nos dispositivos. Dispositivos do mesmo tipo ou similares não devem ser aglomerados.
- Ligue os produtos Powerline diretamente nas tomadas de energia e não a extensões de energia. Por favor leia e siga as instruções de segurança acima quando operar o dispositivo. Não é garantido que acidentes ou estragos possam ocorrer devido à utilização incorreta do produto. Por favor utilize este produto corretamente.

#### Garantia Limitada de Produto MERCUSYS de 3 Anos

Apenas para Produtos da Marca MERCUSYS.

ESTA GARANTIA DÁ-LHE DIREITOS LEGAIS ESPECÍFICOS E PODERÁ TER OUTROS DIREITOS QUE VARIAM ENTRE ESTADOS (OU ENTRE PAÍSES OU PROVÍNCIAS).

ATÉ AO LIMITE PERMITIDO PELA LEI LOCAL, ESTA GARANTIA E OS RECURSOS ESTABELECIDOS NELA SÃO EXCLUSIVOS E SUBSTITUEM TODAS AS OUTRAS GARANTIAS, RECURSOS E CONDIÇÕES.

A MERCUSYS garante o produto de hardware da marca MERCUSYS contido na embalagem original

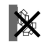

contra defeitos nos materiais e na construção, quando utilizado em condições normais e de acordo com as orientações da MERCUSYS, por um período de TRÊS ANOS a contar a partir da data de compra pelo utilizador final.

#### KORVAAVAT KAIKKI MUUT TAKUUT, KORJAUSKEINOT JA EHDOT.

MERCUSYS takaa, että MERCUSYS-merkkinen laitteistotuote, joka saapui alkuperäisessä pakkauksessa, ei sisällä materiaali- eikä valmistusvirheitä normaalissa, MERCUSYS:in ohjeiden mukaisessa käytössä, KOLMENA VUOTENA siitä päivämäärästä, jona loppukäyttäjä sen alun perin hankki.

#### Nederlands

#### Veiligheidsinformatie

- Houd het apparaat uit de buurt van water, vuur, vochtigheid of warme omgevingen.
- Probeer het apparaat niet te demonteren, repareren of aan te passen.
- Het stopcontact moet zich dicht bij de apparatuur bevinden en moet gemakkelijk toegankelijk zijn.
- Sluit voor passthrough apparaten de stekkerdozen aan op de geïntegreerde elektrische aansluitingen van de apparaten. De apparaten van hetzelfde type of een ander type mogen bij normaal gebruik niet op elkaar worden gestapeld.
	-
- Sluit de powerline apparaten rechtstreeks aan op het stopcontact, dus geen stekkerdoos/verlengsnoer. Lees en volg bovenstaande veiligheidsinformatie tijdens het gebruik van het apparaat. Wij kunnen niet garanderen dat er geen ongelukken of schade kan optreden als gevolg van onjuist gebruik van het apparaat. Gebruik dit product met zorg en gebruik op eigen risico.

#### MERCUSYS 3-jarige beperkte productgarantie

Geldt alleen voor producten van het merk MERCUSYS.

DEZE GARANTIE GEEFT U SPECIFIEKE WETTELIJKE RECHTEN EN U KUNT NOG ANDERE RECHTEN HEBBEN, DIE PER LAND (OF PER PROVINCIE) KUNNEN VERSCHILLEN.

VOOR ZOVER TOEGESTAAN DOOR DE PLAATSELIJKE WETGEVING ZIJN DEZE GARANTIE EN HET VERMELDE VERHAAL EXCLUSIEF EN KOMEN DIE IN DE PLAATS VAN ALLE ANDERE GARANTIES, VERHALEN EN VOORWAARDEN.

MERCUSYS geeft garantie op het hardware product van het merk MERCUSYS in de originele verpakking

voor gebreken in materialen en fabricage indien normaal gebruikt in overeenstemming met de richtlijnen van MERCUSYS gedurende een periode van DRIE JAAR na de oorspronkelijke datum van aanschaf via de detailhandel door de eindgebruiker-koper.